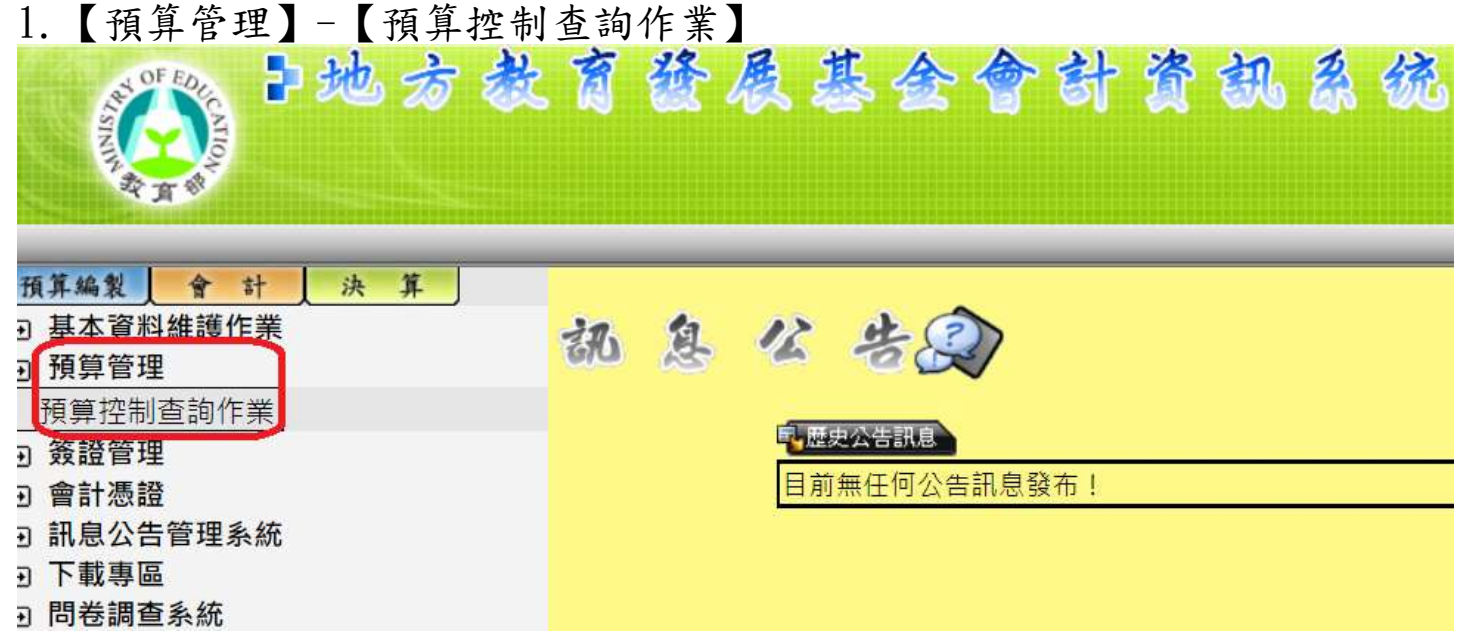

2.點選用途科目起迄、未開立傳票請購單、報表種類、查詢送出、列印。

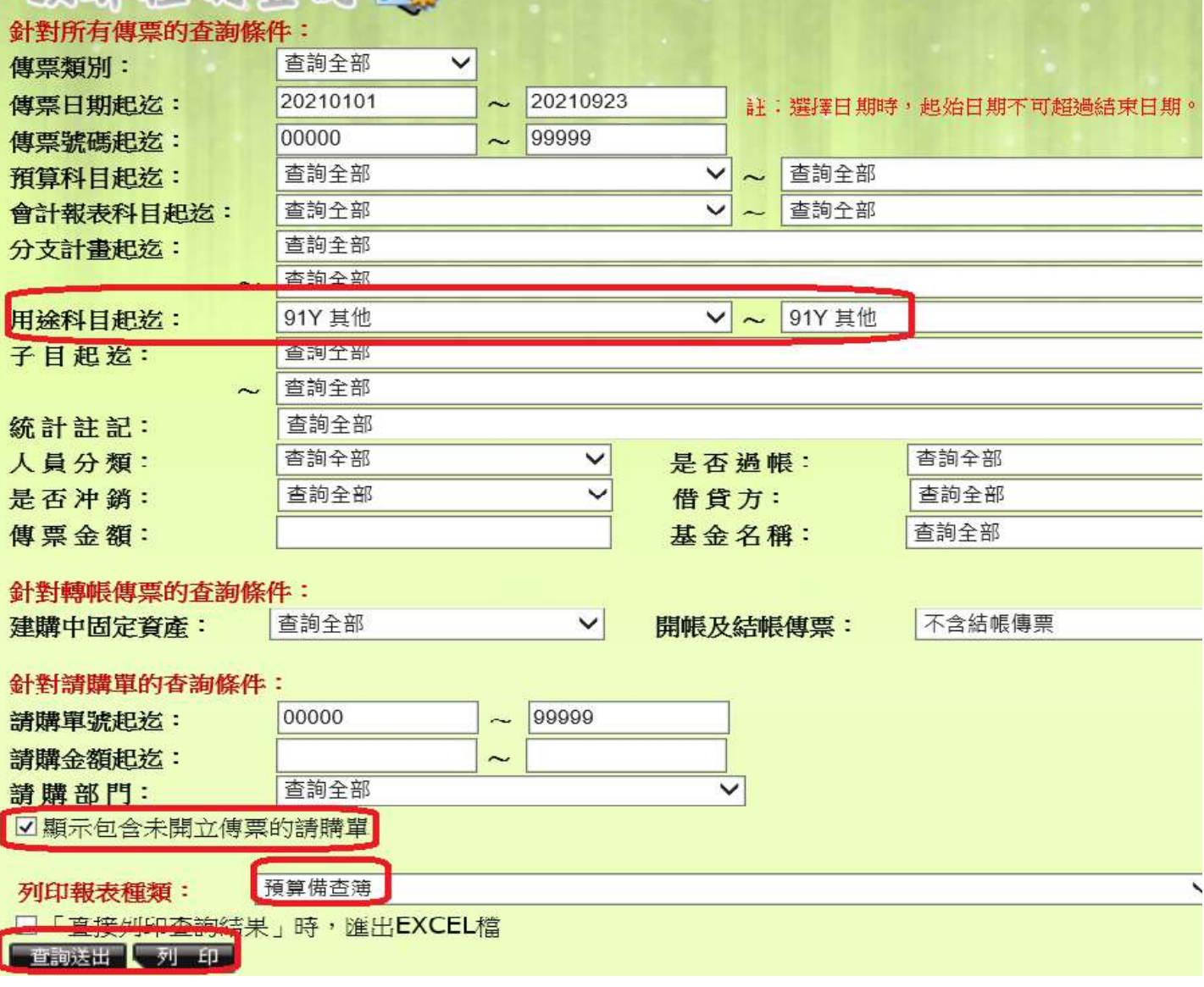

3.產製報表如下:

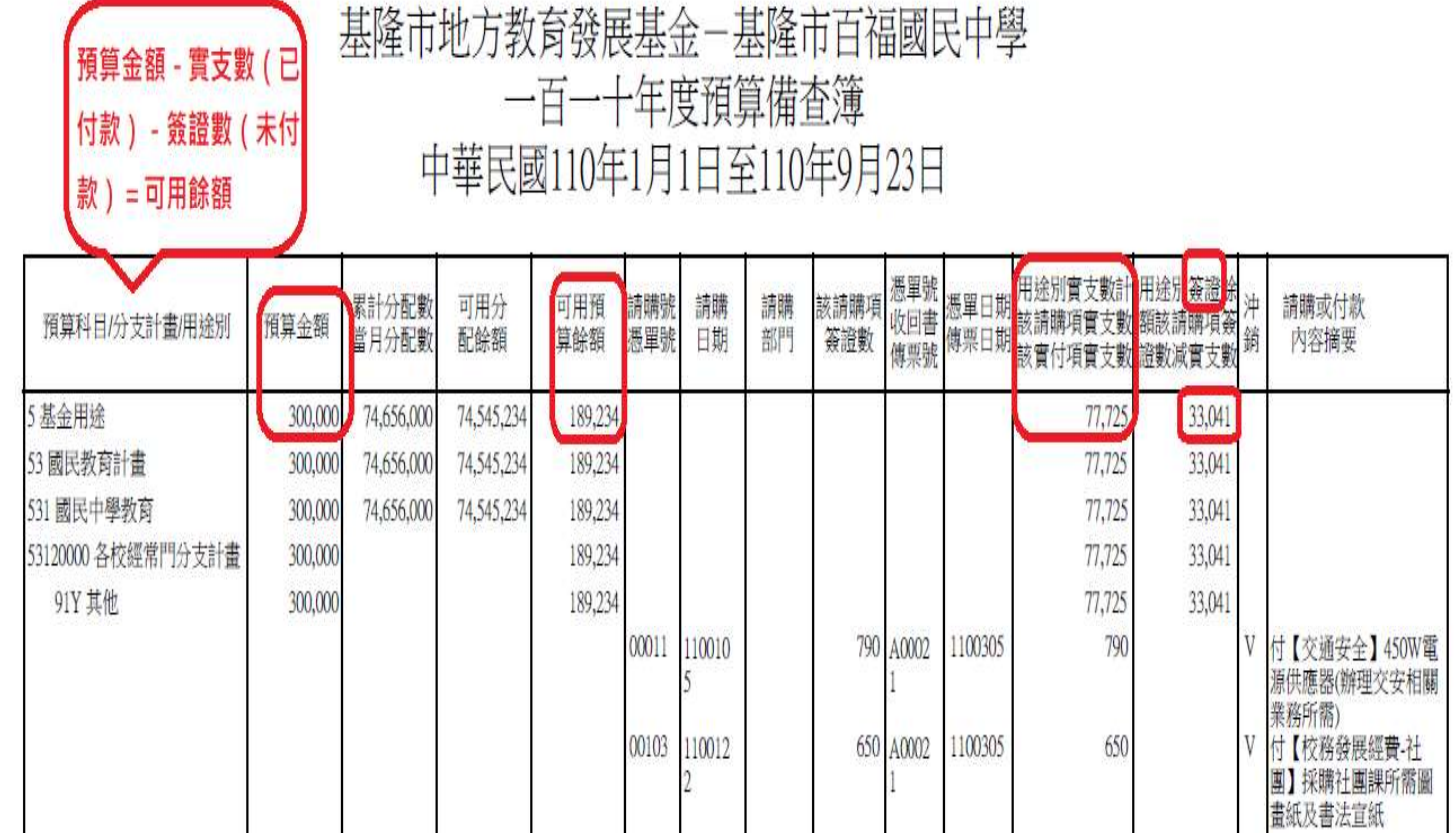

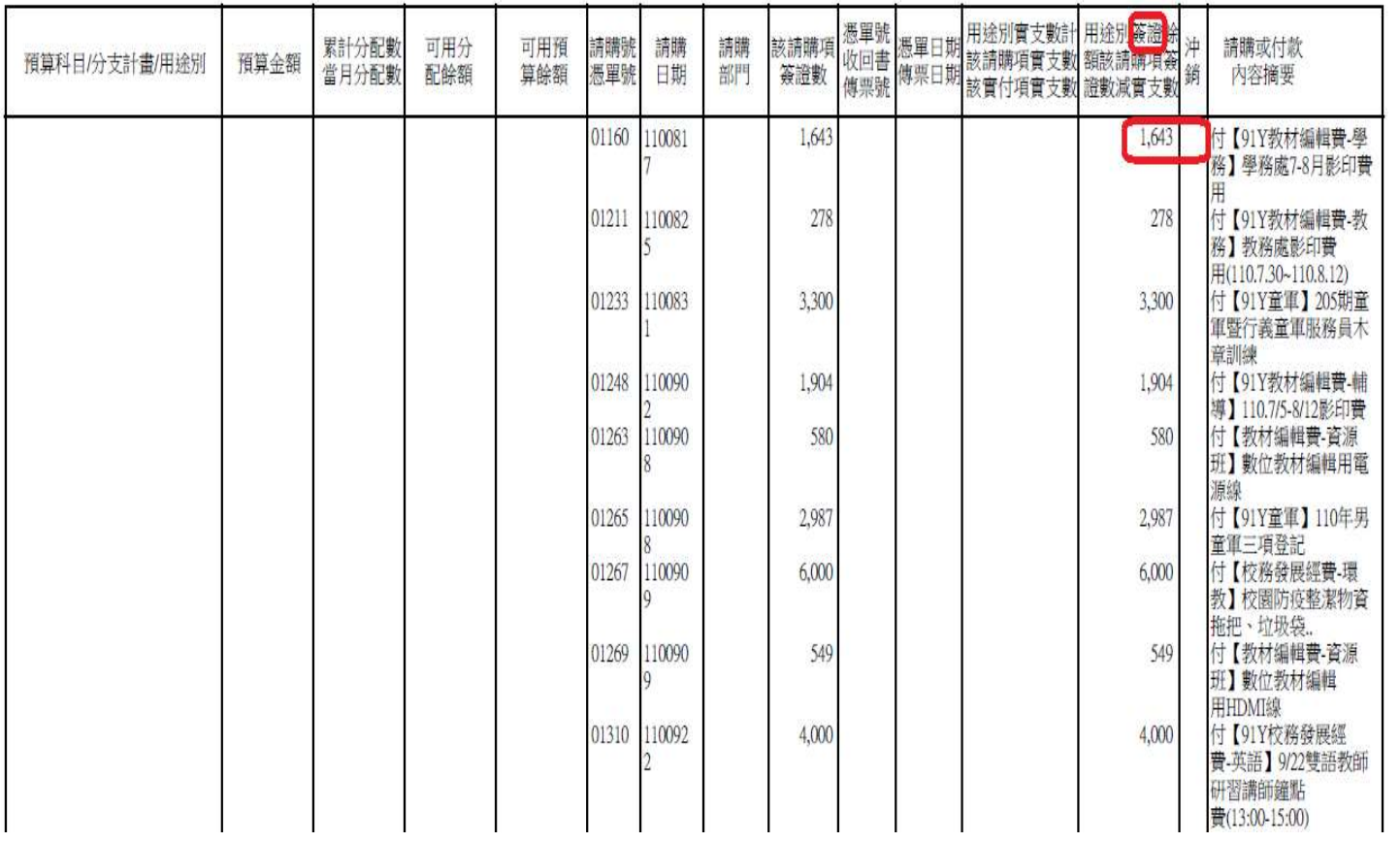

 $18212 - 1$